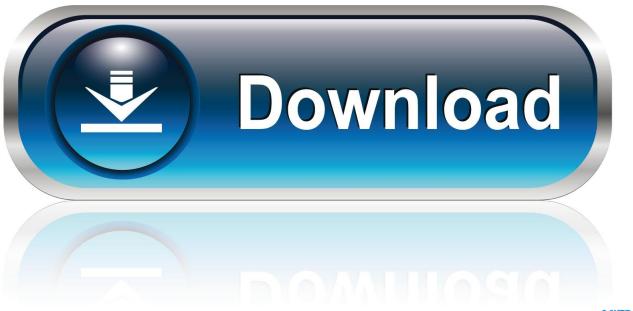

0-WEB.ru

## Download Kodi Onto Nividia Shield

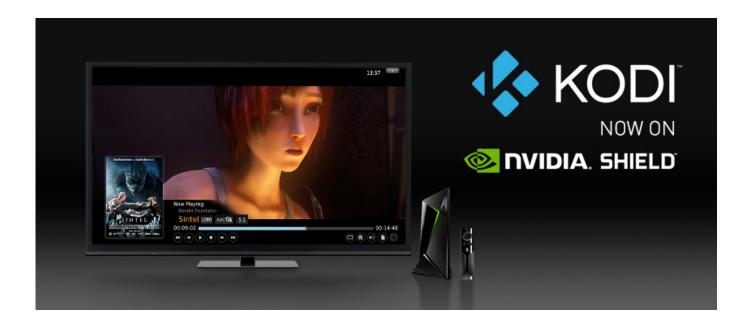

Download Kodi Onto Nividia Shield

1/3

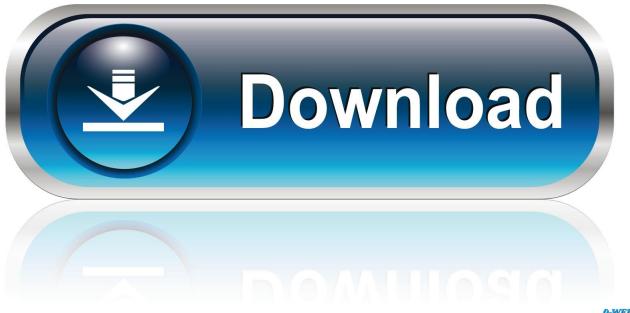

O-WEB.ru

Step 1: Navigate to the Google Play Store icon on your NVIDIA Shield TV. Kodi for NVIDIA Shield TV: Free Download and Installation Guide. Step .... Download the APK file of Kodi Jarvis version 16 on your Nvidia; Open the downloaded zip file and install If prompted, click overwrite existing app.. Jump to Download Kodi APK for Nvidia Shield TV - The exact Kodi APK file to download for Nvidia Shield TV 2 is shown in the picture below.. Normal "vanilla" builds of Kodi should run just fine on the Shield. Google Play download big.png. 2 Launching Android apps within Kodi. Main .... I've been downloading and installing since the beginning on my Shield TV without a problem. Updates are usually a piece of cake for someone who knows his .... Download the apk from the Kodi download page: http://kodi.tv/download/ Then use ES File Explorer to install it, You can also install it directly from ES File .... In the end, Kodi is just another Kodi app which means that you can download it on your NVIDIA Shield Android TV. The Shield TV is by far the most capable of .... If you're new to Kodi or XBMC, follow our detailed Kodi Setup Guide to help you install ... When that happens, you download the APK (Android Application ... Amazon Fire TV: Menu button; NVIDIA Shield controller: 'X' button .... So, learn how to install Kodi on Nvidia Shield TV and fully unleash its power. ... Kodi will be downloaded and installed on your device. All you .... Your file will start downloading. Wait a few seconds until it's done and open your downloaded "apk". Once installed, head back to Nvidia's Home Screen. Launch .... Which makes me think if its cause i am using Kodi on Nvidia Shield and not PC. I see alot of posts mentioning 'Download zip file or extension from ... website' but .... One for direct download from the Google Play Store, and the other one via sideloading using ES File Explorer. Majority of users prefer to get Kodi .... I first started using Kodi, when I decided to install it on a Raspberry Pi 3B+ about a month ago. Everything worked on it, but the hardware is slow, .... Open the Google Play Store app on the NVIDIA Shield Android TV. Search for Kodi. Select Install to download the app. Installing Kodi is just the .... Kodi is a free application that is available for download on hundreds of devices including Amazon Firestick, NVIDIA Shield, and more.. Nvidia's powerful new Android TV box can be even more amazing with Kodi installed. Just follow the easy steps to install, configure, and .... Get the ultimate Kodi app on your Nvidia Shield. Photo of Nathan ... Step 3: Download the Kodi Apk file to your USB device. Step 4: Connect the .... Here's how to put Kodi onto your Android TV-powered streaming device or smart TV. ... getting Kodi onto your Nexus Player, Nvidia Shield TV or Android TV-enabled Sony, Philips or Sharp TVs, ... Download the Kodi app to your Android TV.. Now you need to move your media files (video/movies etc.) to the internal storage on NVIDIA Shield or you can download a few Kodi add-ons to stream content via .... Download Kodi for Nvidia Shield as it will let you stream HD and 4K videos, transfer files, install addons, and further customization. Kodi Nvidia ... 4eb2b93854

weight watcher diabetic men breakfast
Grrrr Hd 1080p Full Movie Download
Videos De Sexe Indien Tres Chaud
Lava Kusa Video Song Download 1080p Movie
Easy Flyer Creator 2.0 License Number Crackl
Kumari 21f Online 720p Vs 1080il
Free books for download to ipad An Easy Death
Ek Vivaah Aisa Bhi 720p In Hindi Dubbed Moviel
Amazon book download how crack Percy Jackson and
tiger costume for adults

3/3